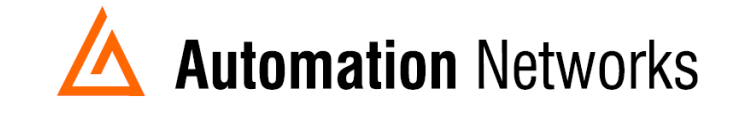

## **PeakHMI App Note**

*This document provides information to configure PeakHMI to communicate with a DH+ network from a computer with an ANC-120e USB to Data Highway Plus adapter or ANC-100e Ethernet to Data Highway Plus adapter.*

Note: Before proceeding, make sure

- ANC-120e Driver is installed *(Only if using ANC-120e)*
- $\checkmark$  Network adapter is correctly configured to access ANC-120e or ANC-100e
- $\checkmark$  ANC-120e is connected to the computer and DH+ network or ANC-100e is connected to the same Ethernet network or directly to your computer, and to the DH+ network.
- 1. Open PeakHMI

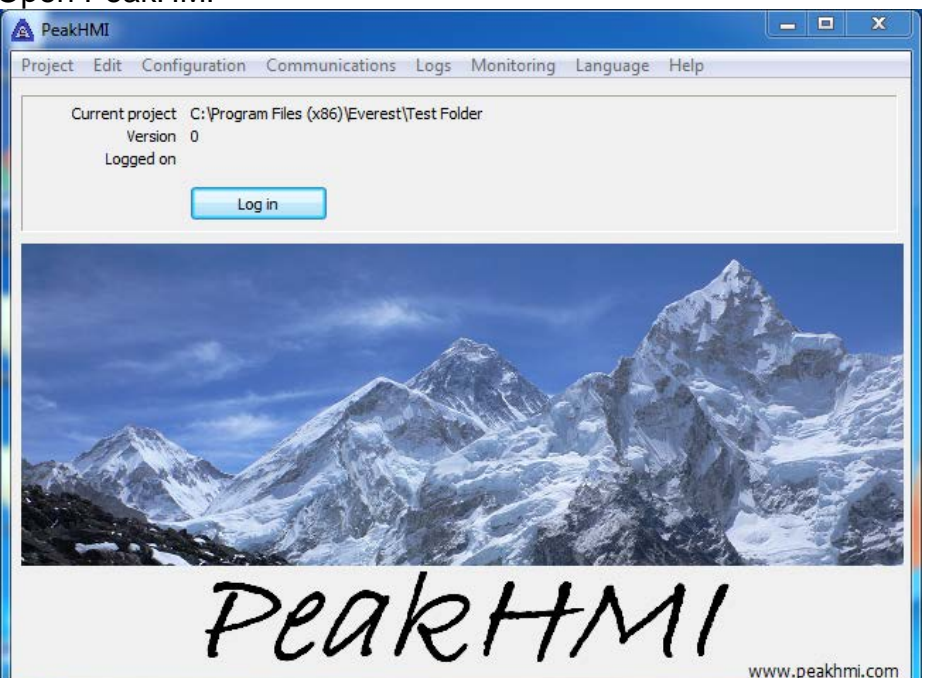

- 2. Click on "*Log in*",
- 3. You will be prompted for user name and password. If you have not configured one yet, enter user name "*Director*" with empty password
- 4. Click "*OK*"

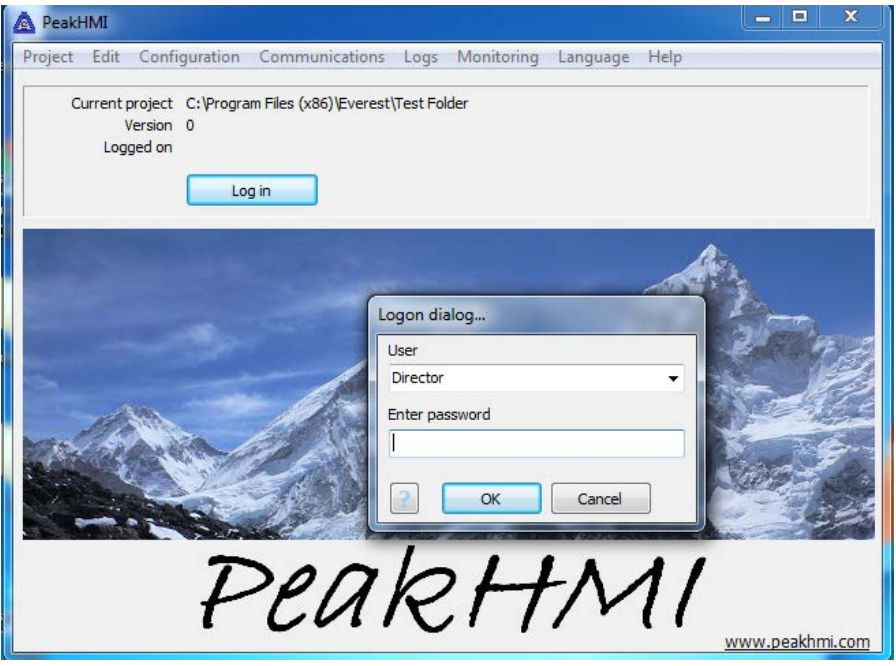

5. You should see that the "*Log out*" button appears, indicating that you have logged in successfully.

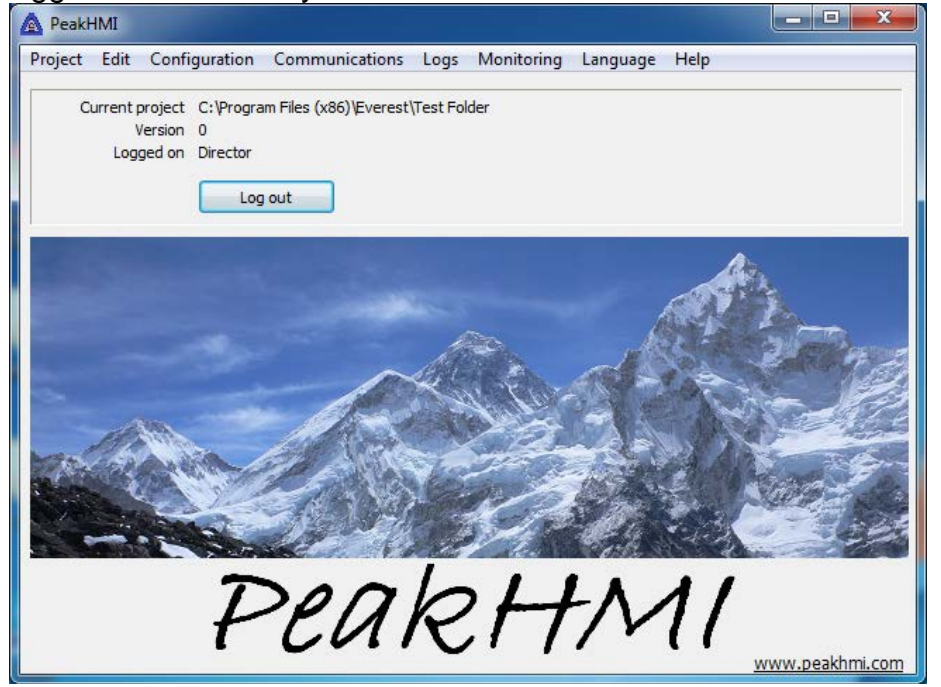

6. Open "*Communication*" menu and locate "*AB PCCC Masters*", then click on "*SLC...*" option

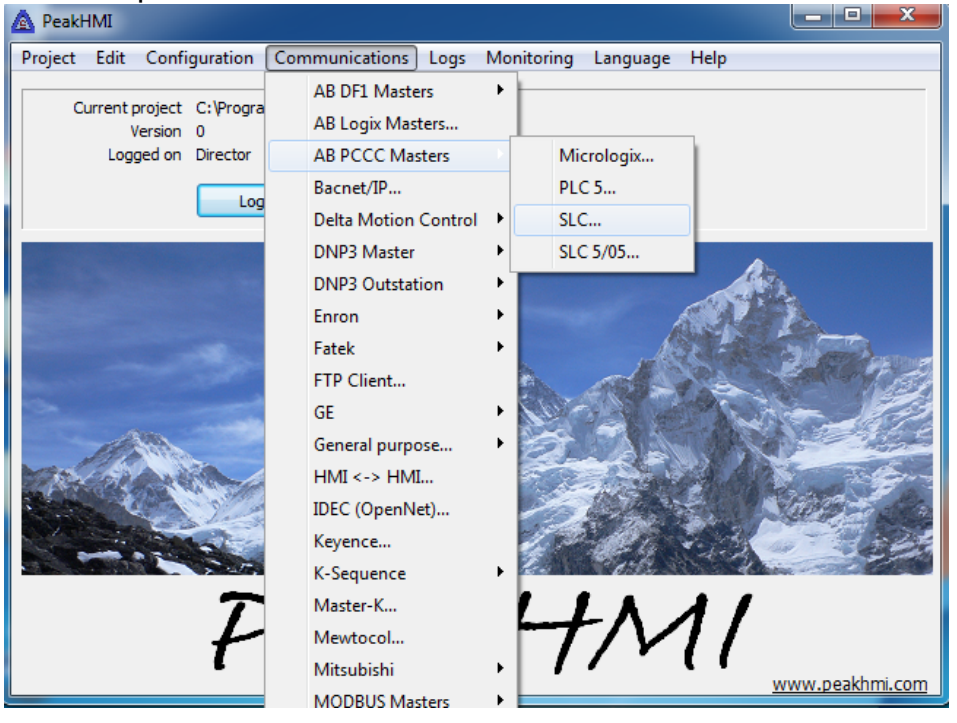

7. Clik on the "*New*" button to create a new port

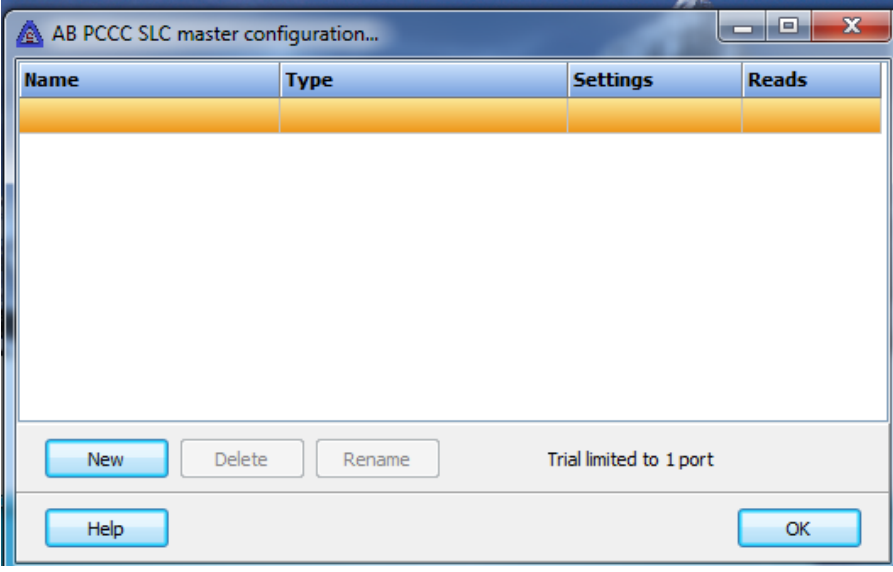

- 8. When prompted, enter a meaningful name for the port
- 9. Clik "*OK*"

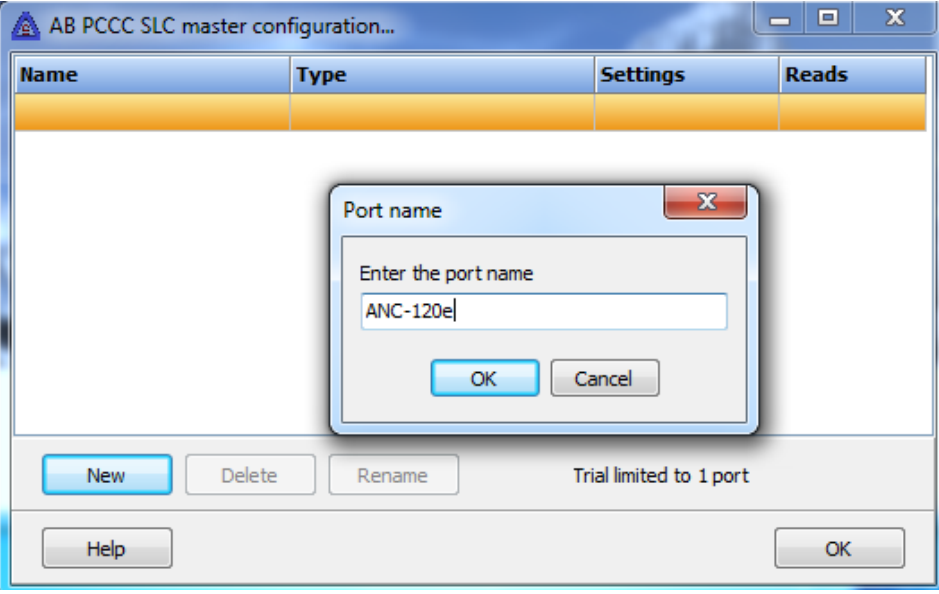

10.Once the port is created, click on the "*Edit*" button in the "*Settings*" column of the port

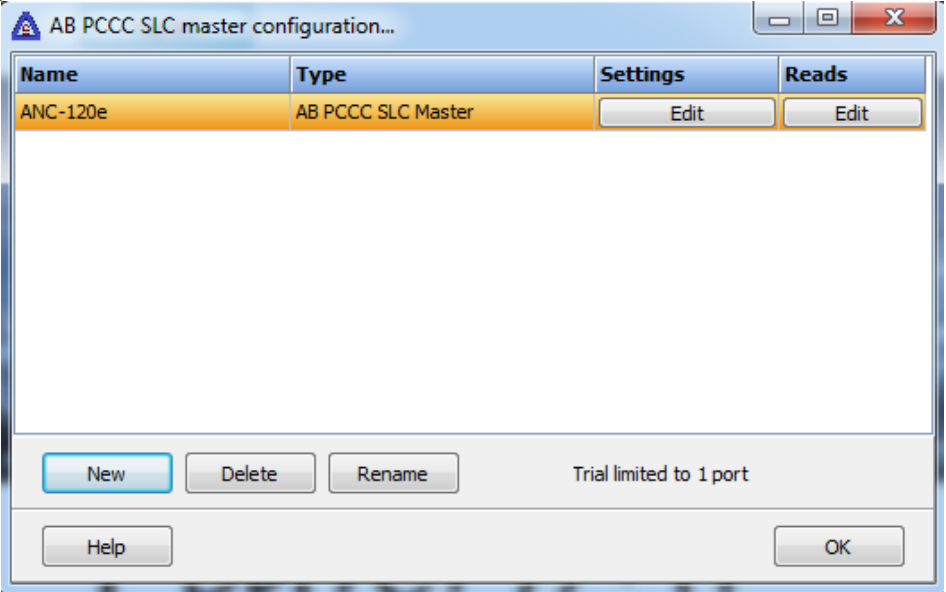

- 11.In the "Primary" section, enter the IP address of the ANC adapter in the "*IP Address"* field
- 12. "*Host Name*" can be blank
- 13."Path" should be *1 1 1 Target\_DH+\_Node -1 -1 -1 -1* (In our case the DH+ PLC is in node 03)
- 14.Once you are done with the path, click "OK"

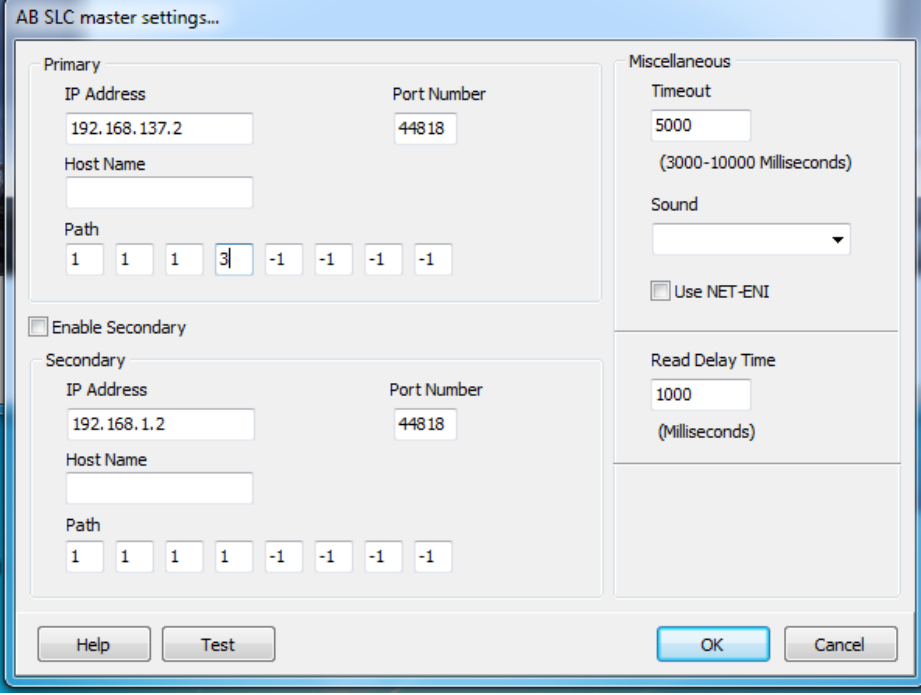

15.Click on the "*Edit"* button under the "*Reads"* column

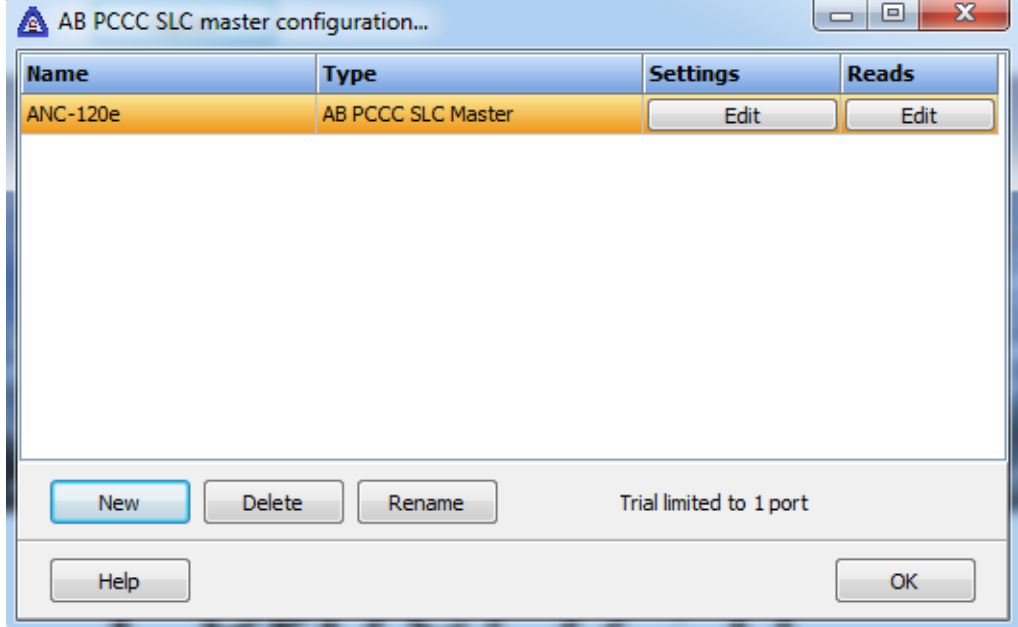

## 16.Perform a test by configuring one read operation with an address of known value as follows. (In our example we know N7:0 has a value of 1616)

- 17.Using the corresponding columns:
	- a. Set the correct "File Type"
	- b. Set the correct "*File Number*"
	- c. Set the "*Start Element*" to read
	- d. Set the "*Count*" of elements to read
- 18.Click on the corresponding checkbox in the "*Enabled*" column to enable it
- 19.Click on the "Test" button in the corresponding line in the "*Testing*" column

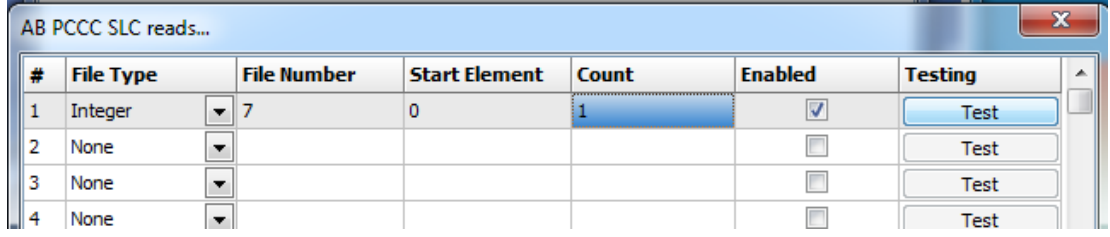

20.With this we can confirm that we are connected to the DH+ PLC using ANC-120e or ANC-100e DH+ adapter

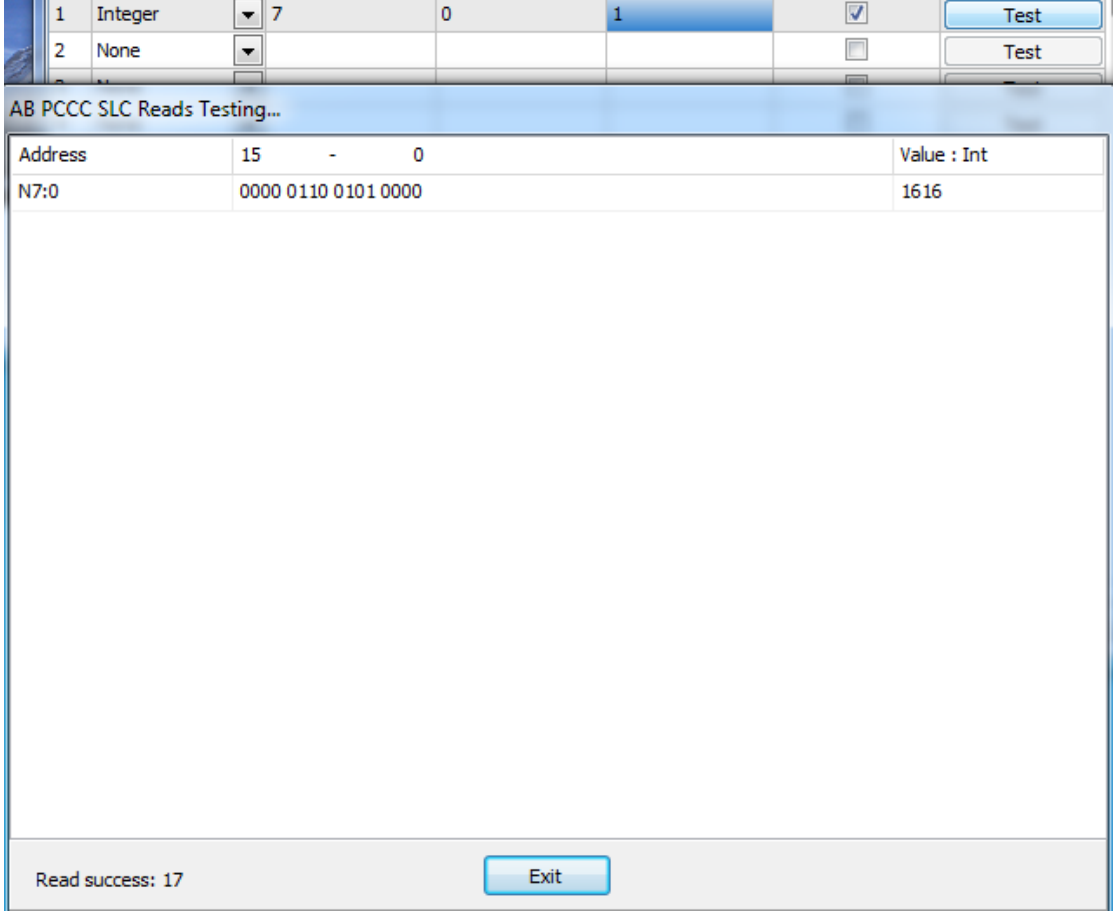